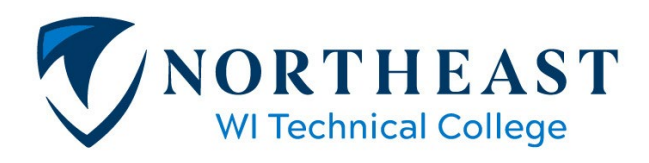

### **How to Turn in Financial Aid Documents Electronically**

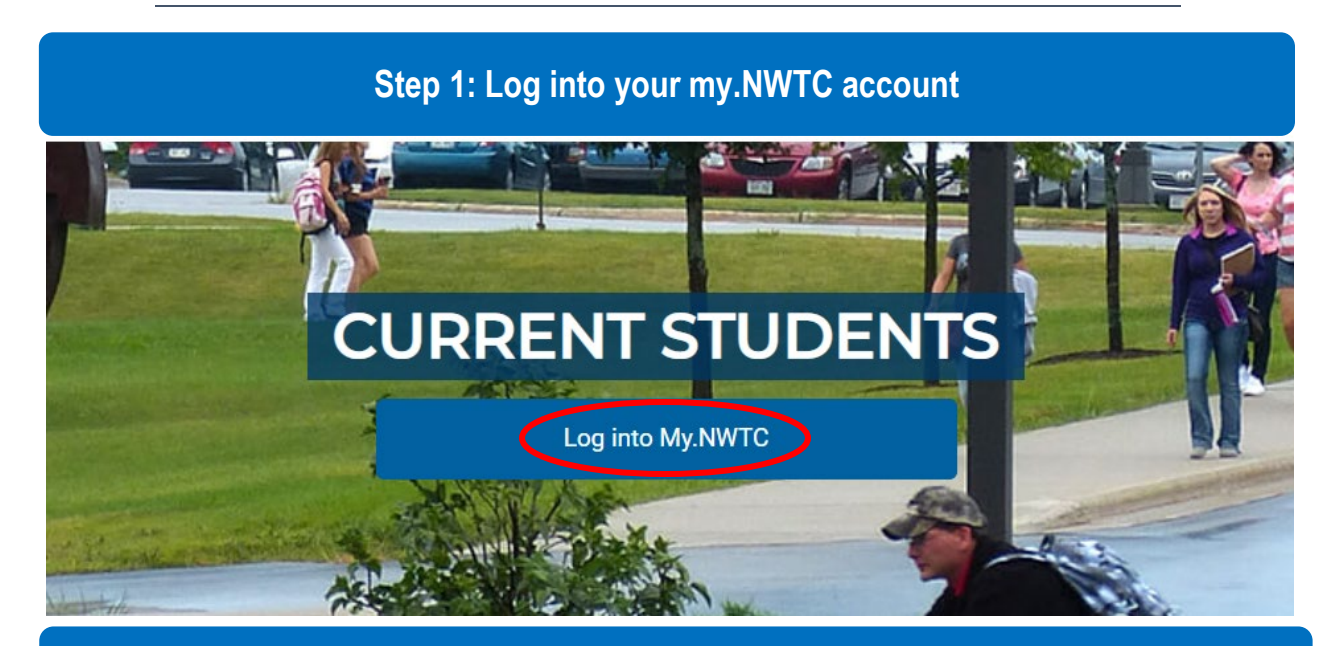

### **Step 2: Open 'Sources of Funding' and click on 'Financial Aid To-Do List'**

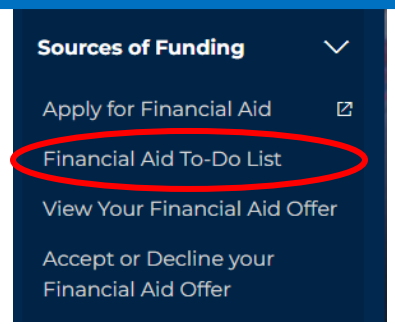

### **Step 3: The following list is your current To-Do items**

# **Financial Aid To-Do List**

Forms needed to complete your financial aid

more information.

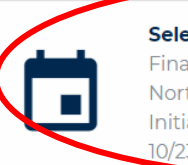

Selective Service Verification<br>
Financial Aid

Northeast WI Technical College Initiated 10/23/2021

This is just an example of some of the items that may be needed. Each student's To-Do List may require

## **Step 4: Click on the Link "Electronic Version"**

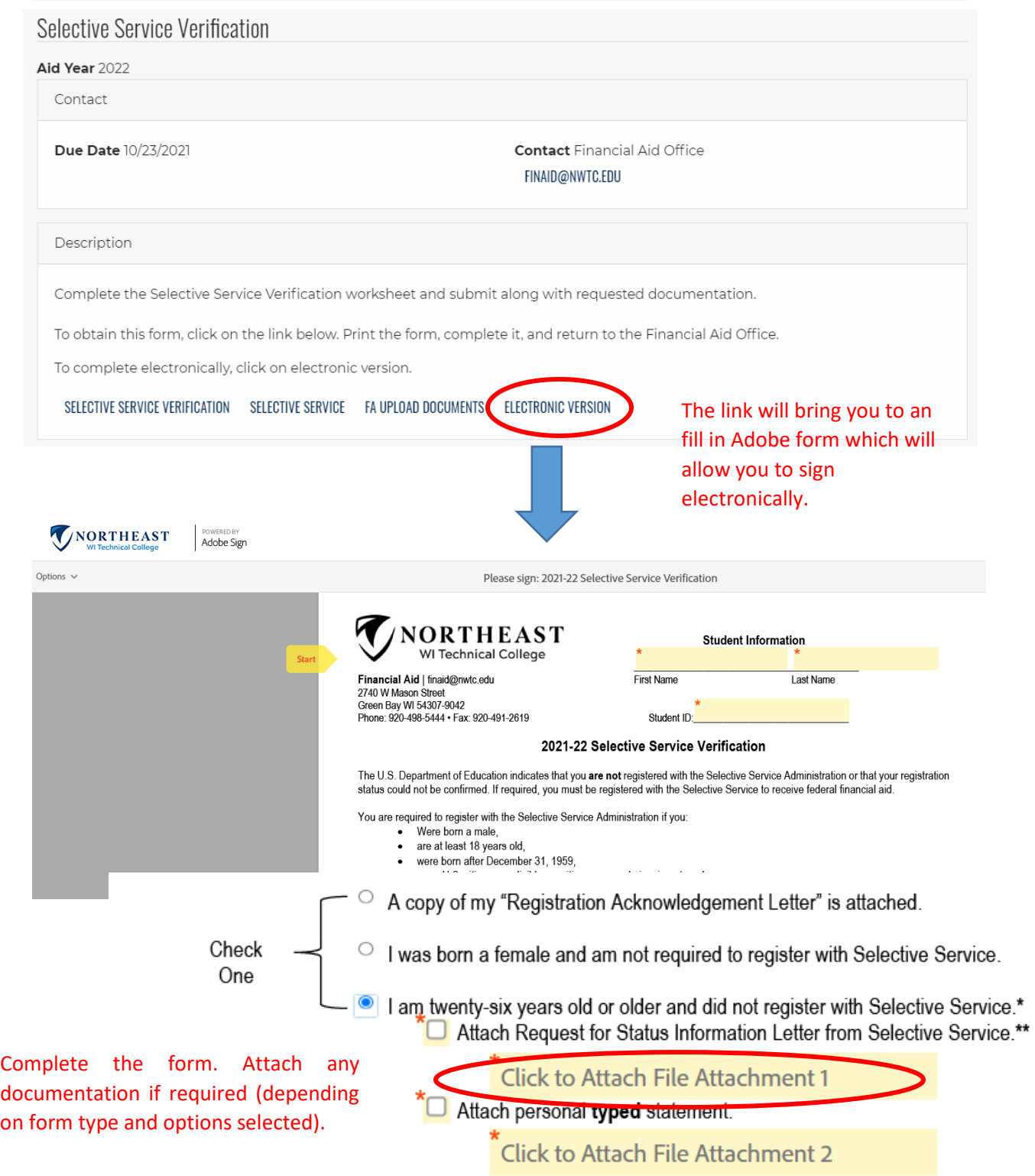

## **Step 5: Sign Electronically**

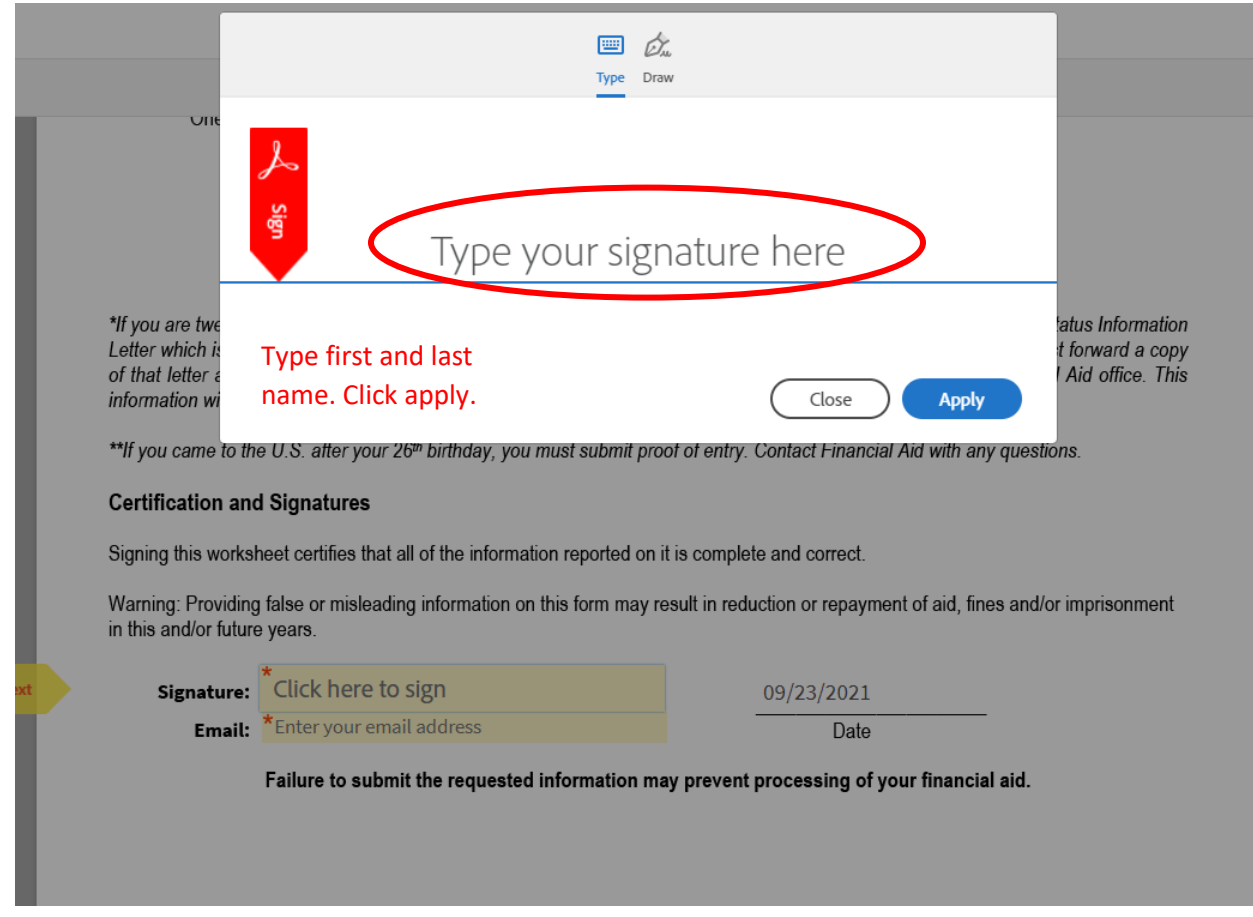

Then enter your email address in the box below the signature. And then "Click to Sign." The email address will need to be verified, so double check there are no errors.

**Contract Contract** 

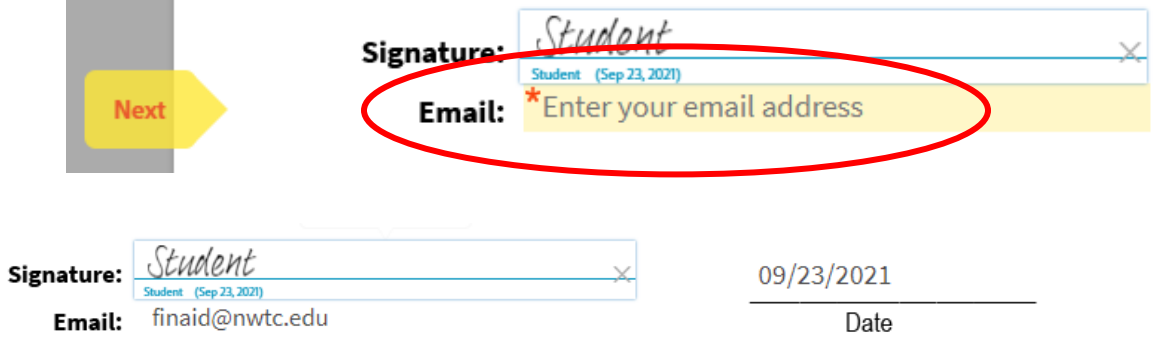

Failure to submit the requested information may prevent processing of your financial aid.

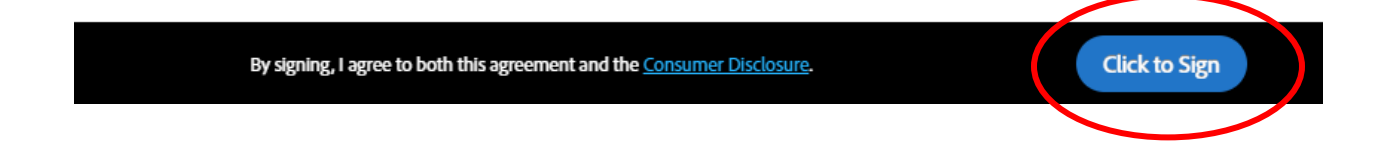

# Just one more step

We just emailed you a link to make sure it's you. It'll only take a few seconds, and we can't accept your signature on "2021-22 Selective Service Verification" until you've confirmed.

Go to your email account and find the email from "Adobe Sig[n adobesign@adobesign.com"](mailto:adobesign@adobesign.com)

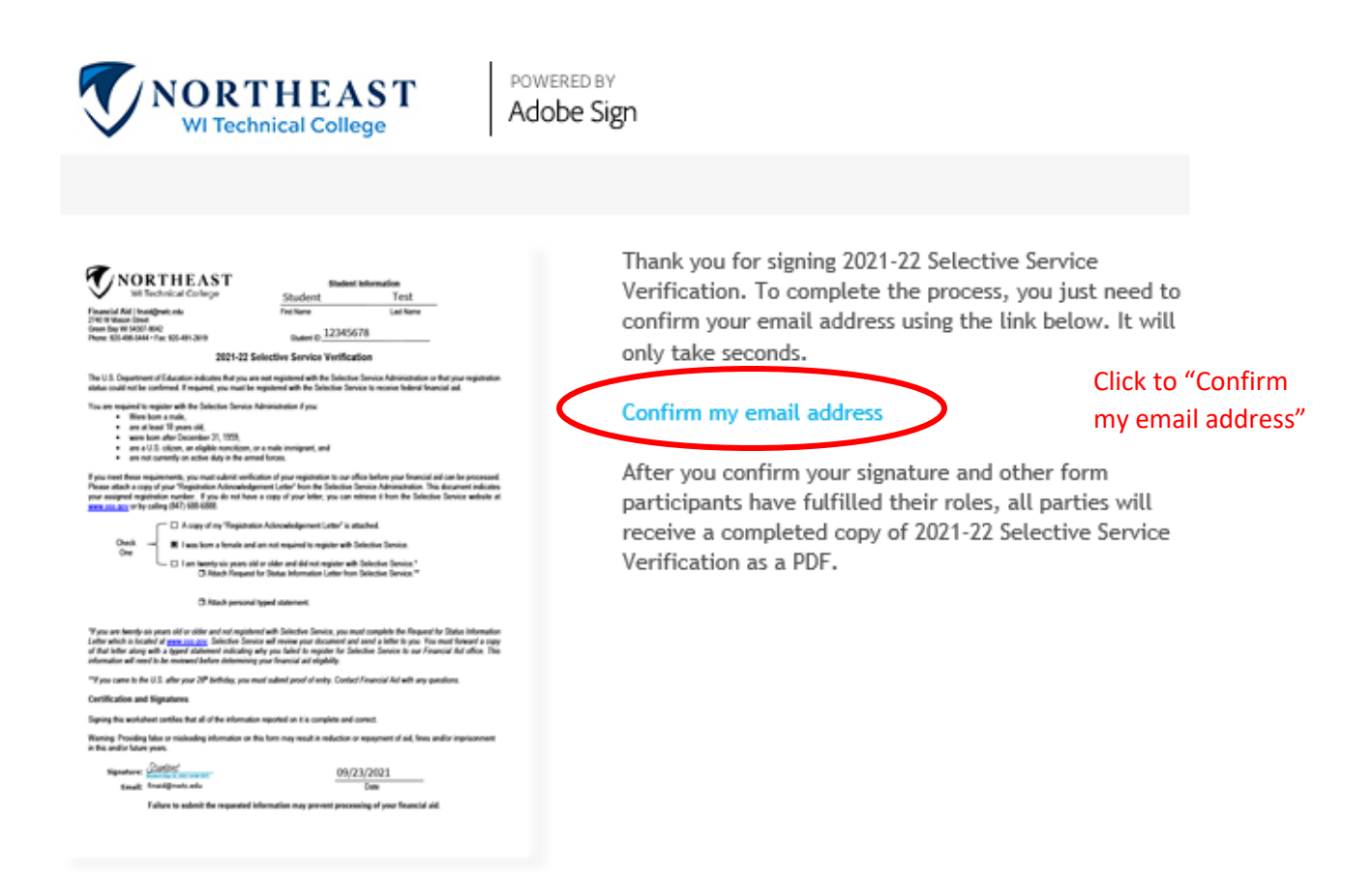

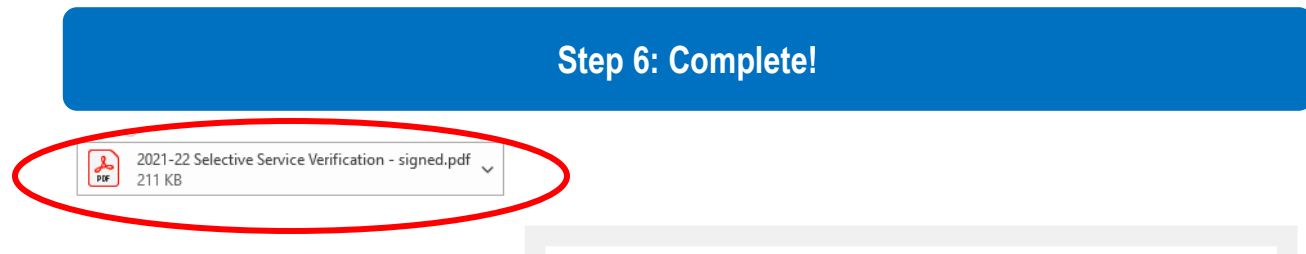

After you confirm your email address, you will be sent a PDF of your completed form and a PDF will be sent to the Financial Aid Office.

Please allow 1-2 weeks for processing.

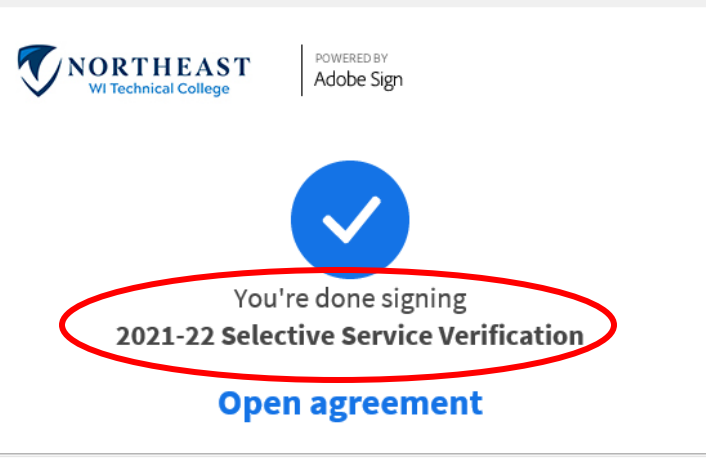

Attached is the final agreement for your reference. You can also open it online to review its activity history.

Need your own documents signed? Adobe Sign can help save you time. Learn more.

To ensure that you continue receiving our emails, please add adobesign@adobesign.com to your address book or safe list.

@ 2021 Adobe. All rights reserved.